## 學生宿舍網路使用簡易說明

## A simple description of how to use the dormitory network

(詳細說明請參考資訊發展處網站 Q&A。 Detailed description, please refer to OICT website.)

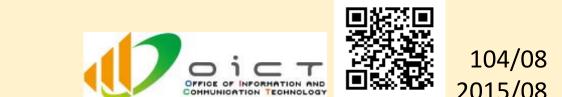

基本規則限制 **Basic Rules** 

我們的ISP是TANet學術網路,頻寬是全國的教育機構共享,主要提供學術研究,連線到國外及商業(營利)網站會比較慢。 Our source ISP is TANet, bandwidth is shared by educational institutions in Taiwan, the main provider of academic research.

Foreign websites and business-based Web site, the connection will be slower.

1-2 需要遵守教育部及TANet相關規範及使用限制。

在中部各級學校,都是一樣的規則。學校只計算每日下傳流量4GB。 台中區網中心管理委員會第四十七次會議

Use TANet, you need to observe the "Ministry of Education and TANet" usage rules and restrictions.

In educational institutions in central Taiwan, we have the same rules. We count only downstream traffic daily limit 4GB.

學校訂有「亞洲大學校園網路使用辦法」及「亞洲大學宿舍網路管理要點」。

當電腦出現異常時(您電腦的網路使用紀錄出現異常),會被網路管理系統阻斷,沒有修復電腦前,會持續被阻斷。

We have a network usage rules, campus and dormitories. When your computer's Internet use History found abnormal,

the Network management system will be block it. If you do not fix it, it will continue to be blocked.

網路只有阻擋SMTP(避免廣告郵件亂發),沒有其他安全性限制

你的電腦是直接在學術網路(TANet)開放環境下,一定要進行「電腦系統更新」及「電腦安全防護」(防毒軟體或個人防火牆) We only have to block SMTP (spam prevention), no other security restrictions.

Your computer in the open environment, please be sure to update it and protect it. (antivirus & personl firewall)

使用網路需要將MAC位址登錄在系統上。(MAC位址是你電腦的網路卡資訊)台灣學術網路管理規範 第七條第五款 Use the Internet in the dormitory, you need the MAC address registered in the system. (MAC address is your computer's network card ID)

## 在宿舍使用網路 Use LAN in Dormtory

<u>每一個床位都提供一個網路插座。每一個帳號(學號)</u>在宿舍可以申請<u>一個IP。</u> 亞洲大學宿舍網路管理要點第四條第一款 Each bed offers a network socket. Each account (Student ID in beds list), we provide one private IP for your account to connect to the network.

學生宿舍內沒有提供校園無線網路。

In the dormitory, there is no wireless network connection service. (NO WiFi)

使用的電腦應正確的設定為『自動取得IP』(DHCP Client),才能正常連線校內網頁及網路註冊系統。 2 - 3Computer correctly set to "Obtain an IP address automatically" (DHCP Client) to connect the internal website and Network registration system.

第一次使用網路登錄(註冊):<變更及修改請參考資訊處網站上的說明 http://ic.asia.edu.tw >

The first time you use the Network Registration System: cprocedure to modify the changes, please refer OICT website. http://ic.asia.edu.tw>

(1)網路線接好後電腦的網路圖示會變成 pp 或 pp ,表示到機層線路沒有問題。
Plugged network cable, the net icon will turn
or problem.

(2)連線到校園網路管理系統平台:http://nsp.asia.edu.tw,選擇「網路註冊系統」。<電腦瀏覽器要關閉阻擋彈跳(快顯)視窗> Connect to the "Campus Network Management Platform" http://nsp.asia.edu.tw, select the "Network Registration System". <Please turn off the browser to block pop-windows. >

3)使用校園入口的帳號(ANID)密碼登入註冊系統,登入後會有表格如下,

Your login account(ANID) & password (with the same "Campus Information Portal"), After login the form will be as follows,

| 身份   | 學生        | 帳號    | 這裡會是登入的學號                       | 姓名   | 與住宿名單相符的同學  |
|------|-----------|-------|---------------------------------|------|-------------|
| TEL  | 填入寢室電話就好  | Email | 會自動帶出學校配的電子郵件信箱                 | 單位   | 就讀的系所名稱     |
| 登入IP | 電腦目前使用的IP | 登入MAC | 電腦連線網路所使用的網路卡                   | 登入網段 | 目前在哪間宿舍的第幾樓 |
|      | 修改基本資料    |       | MAC 確認網路卡是否正確<br>註冊電腦於:OO宿舍X樓 - |      | 登出          |

| Identity | 學生 Student                 | Account   | Your login ID                            | Name         | Your name in beds list      |
|----------|----------------------------|-----------|------------------------------------------|--------------|-----------------------------|
| TEL      | Room Extension             | Email     | Your student live mail. (Auto)           | Department   | Your Department             |
| login IP | : Your computer current IP | login MAC | Current Network Card Address             | login subnet | Current subnet in dormitory |
|          | update profile             |           | MAC Confirm your MAC Register:: 00宿舍X樓 - |              | logout                      |

(4)確認資料無誤後招下 [註冊電腦於: OO宿舍X樓 ] 招鈕,等待10分鐘後電腦重新開機即可正常使用。 Make sure there are no errors, press the button , and then wait 10 minutes, reboot the computer. Register :: 00宿舍X樓

## 異常處理 Handling abnormal conditions

登入時發現下列狀況的時候,可以協助您解決問題單位:

When you login system has a problem, Which units to solve problems.

(1)嘗試登入系統卻出現"非合法住宿人員",請聯絡學生事務處宿舍服務組確認您的床位

Try to log into the system, but an error message "Non-legal user live dorm" appears, you can contact Office of Student Affairs – Dorm Section

(2)嘗試登入系統卻出現"帳號或密碼錯誤",請至學生資訊系統變更同步您的密碼·

或攜帶您的學生證(還沒學生證的同學至少要知道學號)到資訊大樓資訊處服務櫃台協助您變更密碼

Try to log into the system, but an error message "Account or Password error" appears, you can change your password in Student Information System, or take your **Student Card** change your password at I200 service counter.

(3)學校任一系統無法使用,請治詢該系統的管理單位,或至資訊發展處服務櫃台協助辨認可以協助的單位

Any system offered on campus have problems, please contact the system management units, or help you identify the management units by counter.

(4)行動電話或行動網路的訊號不佳,請聯絡您的電信公司,學校沒有辦法協助。 Mobile phone signals or poor mobile network, please contact the telecommunications company.

3-2 個人的電腦問題需自行送廠商維修(可以的話請務必讓原廠處理),

網路的維修範圍,不包含維修電腦,只有從「床位網路插座」到「建築物的網路機房」的線路 及 區域網路的異常處理。 PC(NB)'s problems, please send vendors for repair service. Campus repair network problems, it does not include maintenance PC(NB). Our service range only from "Every bed network socket" to "building the network engine room" of wires, and LAN problems,

3 - 3(使用說明在報修電腦旁邊)

If the problem is as follows, please fill out the repair form in Maintenance Report System, there is have a computer in the dormitory service counter.

(2)網路插座有問題,整座垂下來、外殼已經粉碎、網路孔已經變形・・・等。

Network socket problem, hanging, crushing, deformation. and so on.

3)當你不會操作你的電腦連線校內網路的時候。 When you do not operate your computer for the first time to connect networks.

維修時段: 週一至週五 19:00 至 21:00 ,例假日暫停。 Maintenance time: Monday ~ Friday 19:00 to 21:00, Holidays Stop Service.

發生下列狀況的時候,請檢修您的電腦讓問題不會再發生,不需要申請維修。

※當網路有問題的時候,每個使用者都會有相同問題,不會只有你的電腦有問題。

If the problem is as follows, please repair your computer, let the problem will not happen again.

\*When the network is having problems, each user will have the same problem, not only a problem with your computer.

- **( 1 )電腦異常被阻斷:**在「超過流量限制與異常清單」中,阻斷原因為「網路行為異常」,就是電腦已經發生問題了,請儘速修復它。 Abnormal blocked: In "Attack & over traffic listing", reason is "attack", your computer have problem, please repair your computer.
- (2)每日流量超過限制:在「超過流量限制與異常清單」中,阻斷原因為「使用超過每日流量上限」,已經超過每日使用量下載4GB。 Exceeding flow limitation: In "Attack & over traffic listing", reason is "over traffic", you over daily Quota downstream 4GB.
- 3)**被管理者阻斷:**發生資訊安全事件(如、打開使用或分享侵權檔案、主動被動攻擊校外電腦或網站···等)

Filter by administrator: There are violations of information security is notified. (ex. Cyber attacks, Virus, Botnets)